## **Wireless LAN Module**

# **Panasonic**

## **DNSK-P11**

# **User Manual**

#### **Copyright Statement**

No part of this publication may be reproduced, stored in a retrieval system, or transmitted in any form or by any means, whether electronic, mechanical, photocopying, recording or otherwise without the prior writing of the publisher.

Pentium is trademark of Intel.

All copyright reserved.

#### **Federal Communication Commission Interference Statement**

This equipment has been tested and found to comply with the limits for a Class B digital device, pursuant to Part 15 of the FCC Rules. These limits are designed to provide reasonable protection against harmful interference in a residential installation. This equipment generates, uses and can radiate radio frequency energy and, if not installed and used in accordance with the instructions, may cause harmful interference to radio communications. However, there is no guarantee that interference will not occur in a particular installation. If this equipment does cause harmful interference to radio or television reception, which can be determined by turning the equipment off and on, the user is encouraged to try to correct the interference by one of the following measures:

- Reorient or relocate the receiving antenna.
- Increase the separation between the equipment and receiver.
- Connect the equipment into an outlet on a circuit different from that to which the receiver is connected.
- Consult the dealer or an experienced radio/TV technician for help.

FCC Caution: Any changes or modifications not expressly approved by the party responsible for compliance could void the user's authority to operate this equipment.

This device complies with Part 15 of the FCC Rules. Operation is subject to the following two conditions: (1) This device may not cause harmful interference, and (2) this device must accept any interference received, including interference that may cause undesired operation.

#### **IMPORTANT NOTE:**

#### **Radiation Exposure Statement:**

This equipment complies with FCC radiation exposure limits set forth for an uncontrolled environment. This equipment should be installed and operated with minimum distance 20cm between the radiator & your body.

This transmitter must not be co-located or operating in conjunction with any other antenna or transmitter.

Country Code selection feature to be disabled for products marketed to the US/CANADA

#### **Integration instructions for host product manufacturers**

#### **Applicable FCC rules to module**

FCC Part 15.247

#### **Summarize the specific operational use conditions**

The module is must be installed in mobile device.

This device is intended only for OEM integrators under the following conditions:

- 1) The antenna must be installed such that 20 cm is maintained between the antenna and users, and
- 2) The transmitter module may not be co-located with any other transmitter or antenna
- 3) For all products market in US, OEM has to limit the operation channels in CH1 to CH11 for 2.4G band by supplied firmware programming tool. OEM shall not supply any tool or info to the end-user

#### regarding

to Regulatory Domain change.

As long as 3 conditions above are met, further transmitter test will not be required. However, the OEM integrator is still responsible for testing their end-product for any additional compliance requirements required with this module installed.

IMPORTANT NOTE: In the event that these conditions can not be met (for example certain laptop configurations or co-location with another transmitter), then the FCC authorization is no longer considered valid and the FCC ID can not be used on the final product. In these circumstances, the OEM integrator will be responsible for re-evaluating the end product (including the transmitter) and obtaining a separate FCC authorization. The OEM integrator has to be aware not to provide information to the end user regarding how to install or remove this RF module in the user's manual of the end product which integrates this module. The end user manual shall include all required regulatory information/warning as show in this manual.

#### **Limited module procedures**

Not applicable

#### **Trace antenna designs**

Not applicable

#### **RF exposure considerations**

20 cm separation distance and co-located issue shall be met as mentioned in "Summarize the specific operational use conditions".

Product manufacturer shall provide below text in end-product manual

"This equipment complies with FCC radiation exposure limits set forth for an uncontrolled environment. This equipment should be installed and operated with minimum distance 20cm between the radiator & your body."

#### **Antennas**

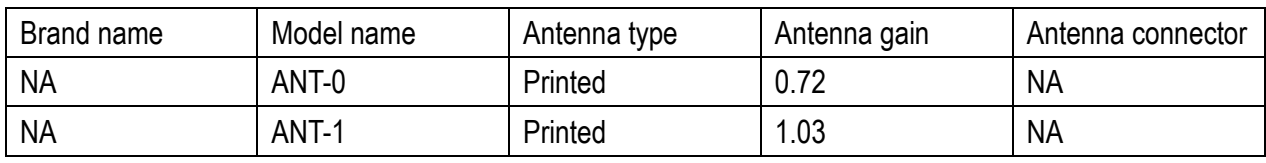

**Label and Compliance Information**

Product manufacturers need to provide a physical or e-label stating

"Contains FCC ID: NKR-P11" with finished product

#### **Information on Test Modes and Additional Testing Requirements**

Test tool: UI\_mptool, version: 1V12 shall be used to set the module to transmit continuously.

#### **Additional Testing, Part 15 Subpart B Disclaimer**

The module is only FCC authorized for the specific rule parts listed on the grant, and that the host product manufacturer is responsible for compliance to any other FCC rules that apply to the host not covered by the modular transmitter grant of certification. The final host product still requires Part 15 Subpart B compliance testing with the modular transmitter installed

#### **Industry Canada statement:**

*This device contains licence-exempt transmitter(s)/receiver(s) that comply with Innovation, Science and Economic Development Canada's licence-exempt RSS(s). Operation is subject to the following two conditions:* 

*(1) This device may not cause interference*

*(2) This device must accept any interference, including interference that may cause undesired operation of the device* 

*Cet appareil contient des émetteurs / récepteurs exempts de licence qui sont conformes au (x) RSS (s) exemptés de licence d'Innovation, Sciences et Développement économique Canada. L'opération est soumise aux deux conditions suivantes:*

*(1) Cet appareil ne doit pas causer d'interférences*

*(2) Cet appareil doit accepter toute interférence, y compris les interférences pouvant provoquer un fonctionnement indésirable de l'appareil*

#### **Radiation Exposure Statement:**

This equipment complies with Canada radiation exposure limits set forth for an uncontrolled environment. This equipment should be installed and operated with minimum distance 20cm between the radiator & your body.

#### **Déclaration d'exposition aux radiations:**

Cet équipement est conforme Canada limites d'exposition aux radiations dans un environnement non contrôlé. Cet équipement doit être installé et utilisé à distance minimum de 20cm entre le radiateur et votre corps.

#### **This device is intended only for OEM integrators under the following conditions:**

1) The transmitter module may not be co-located with any other transmitter or antenna.

As long as 1 condition above are met, further transmitter test will not be required. However, the OEM integrator is still responsible for testing their end-product for any additional compliance requirements required with this module installed.

**Cet appareil est conçu uniquement pour les intégrateurs OEM dans les conditions suivantes:**

1) Le module émetteur peut ne pas être coïmplanté avec un autre émetteur ou antenne.

Tant que les 1 condition ci-dessus sont remplies, des essais supplémentaires sur l'émetteur ne seront pas nécessaires. Toutefois, l'intégrateur OEM est toujours responsable des essais sur son produit final pour toutes exigences de conformité supplémentaires requis pour ce module installé.

#### **IMPORTANT NOTE:**

In the event that these conditions can not be met (for example certain laptop configurations or co-location with another transmitter), then the Canada authorization is no longer considered valid and the IC ID can not be used on the final product. In these circumstances, the OEM integrator will be responsible for re-evaluating the end product (including the transmitter) and obtaining a separate Canada authorization.

#### **NOTE IMPORTANTE:**

Dans le cas où ces conditions ne peuvent être satisfaites (par exemple pour certaines configurations d'ordinateur portable ou de certaines co-localisation avec un autre émetteur), l'autorisation du Canada n'est plus considéré comme valide et l'ID IC ne peut pas être utilisé sur le produit final. Dans ces circonstances, l'intégrateur OEM sera chargé de réévaluer le produit final (y compris l'émetteur) et l'obtention d'une autorisation distincte au Canada.

#### **End Product Labeling**

The final end product must be labeled in a visible area with the following: "Contains IC: 4441A-P11".

#### **Plaque signalétique du produit final**

Le produit final doit être étiqueté dans un endroit visible avec l'inscription suivante: "Contient des IC: 4441A-P11".

#### **Manual Information To the End User**

The OEM integrator has to be aware not to provide information to the end user regarding

how to install or remove this RF module in the user's manual of the end product which integrates this module.

The end user manual shall include all required regulatory information/warning as show in this manual.

#### **Manuel d'information à l'utilisateur final**

L'intégrateur OEM doit être conscient de ne pas fournir des informations à l'utilisateur final quant à la façon d'installer ou de supprimer ce module RF dans le manuel de l'utilisateur du produit final qui intègre ce module.

Le manuel de l'utilisateur final doit inclure toutes les informations réglementaires requises et avertissements comme indiqué dans ce manuel.

#### **Europe – EU Declaration of Conformity**

This device complies with the essential requirements of the Radio Equipment directive: 2014 / 53 / EU. The following test methods have been applied in order to prove presumption of conformity with the essential requirements of the Radio Equipment directive: 2014 / 53 / EU:

- IEC 62368-1:2014; and/or
- EN 62368-1:2014+A11:2017 Safety of Information Technology Equipment
- EN 62311: 2008 / Article 3(1)(a) and Article 2 2006/95/EC)
- Assessment of electronic and electrical equipment related to human exposure restrictions for electromagnetic fields (0 Hz-300 GHz)
- EN 300 328 V2.1.1:
- Electromagnetic compatibility and Radio spectrum Matters (ERM); Wideband transmission systems; Data transmission equipment operating using wide band modulation techniques; Harmonized EN covering the essential requirements of article 3.2 of the R&TTE Directive
- -
- EN 301 489-1 V2.1.1
- Electromagnetic compatibility and Radio spectrum Matters (ERM); ElectroMagnetic Compatibility (EMC) standard for radio equipment and services; Part 1: Common technical requirements
- -

-

- EN 301 489-17 V3.1.1
- Electromagnetic compatibility and Radio spectrum Matters (ERM); ElectroMagnetic Compatibility (EMC) standard for radio equipment; Part 17: Specific conditions for Broadband Data Transmission Systems

In Italy the end-user should apply for a license at the national spectrum authorities in order to obtain authorization to use the device for setting up outdoor radio links and/or for supplying public access to telecommunications and/or network services.

19.61dBm 2400MHz ~ 2483.5MHz SW Version: 0.1

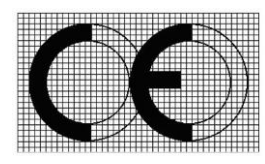

### 端末機器の技術基準設計認証の認定番号 本製品は以下に認証を受けたものです。 認証機器名:DNSK-P11 認定番号: R 201-XXXXXX

#### **Taiwan** 警語

第十二條→經型式認證合格之低功率射頻電機,非經許可,公司,商號或使用者均不得擅 自變更頻率、加大功率或變更原設計之特性及功能。

第十四條→低功率射頻電機之使用不得影響飛航安全及干擾合法通信;經發現有干擾現象 時,應立即停用,並改善至無干擾時方得繼續使用。

前項合法通信,指依電信法規定作業之無線電通信。 低功率射頻電機須忍受合法通信或工 業、科學及醫療用電波輻射性電機設備之干擾。

Note: 1. 本模組於取得認證後將依規定於模組本體標示審驗合格標籤 2. 系統廠商應於平 台上標示「本產品內含射頻模組: WCCXXxxYYyyyZzW」字樣.

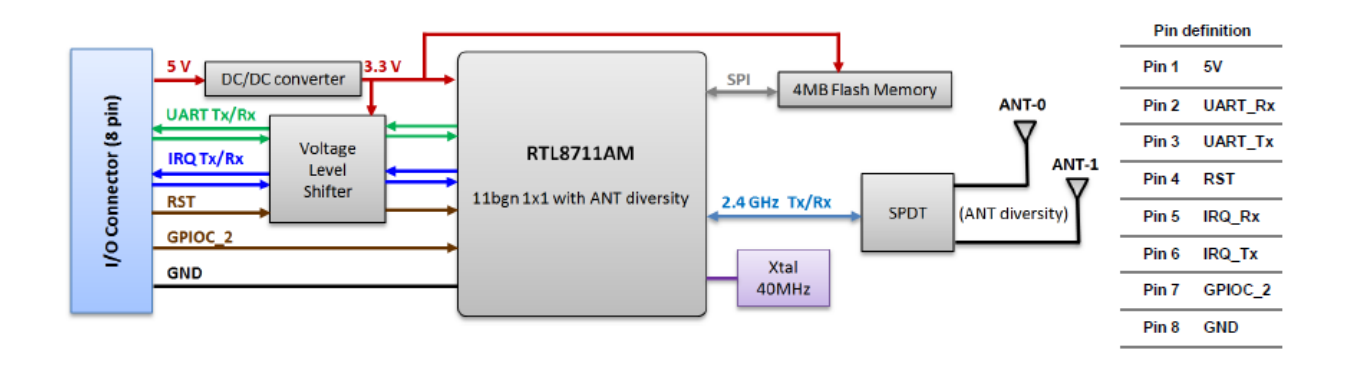

## Table of Contents

### **[1. INTRODUCTION](#page-10-0) 10**

### **[2. DRIVER/UTILITY INSTALLATION / UNINSTALLATION](#page-10-1) 10**

### **[3. CONNECTING TO AN EXISTING NETWORK](#page-10-2) 10**

### **[4. MODIFYING A WIRELESS](#page-12-0) NETWORK 12**

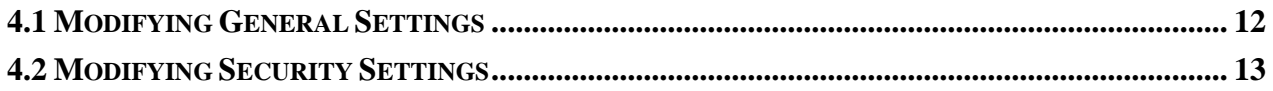

#### **[5. SPECIFICATIONS](#page-15-0) 15**

## <span id="page-10-0"></span>**1. Introduction**

Thank you for purchasing the 802.11  $b/g/n$  Wireless LAN module that provides the easiest way to wireless networking. This User Manual contains detailed instructions in the operation of this product. Please keep this manual for future reference.

#### **System Requirements**

- 128 MB of RAM or later (recommended)
- 300 MHz processor or higher

## <span id="page-10-1"></span>**2. Driver/Utility Installation**

The driver should have been installed before the Appliances is shipped from the manufacturer. You can start using its network function without installing driver or utility.

This module is associated product for Appliances' host.

The following description provides a basic installation for wireless module. For more information about the Wireless Module, please refer to your manual. Installing Wi-Fi module :

1. Link cable with connector on wireless module

2. Link wireless module with connector to PC and install software in wireless module

3. Open the back lid of Appliances, lock wireless module on internal main board of Appliances.

4. Power supply on internal main-board and allow Appliances to load fully.

## <span id="page-10-2"></span>**3. Connecting to an Existing Network**

- 1. Use the remote control that came with your Appliances to access the network configuration settings page.
- 2. Select the scanning wireless network function. The system starts to scan for available network. On this list, click Refresh to refresh the list at any time
- 3. Select the network you want to connect to.
- 4. If the chosen network has security enabled, you will have to setup corresponding security parameter. Contact the network manager for the correct settings. Select the security type and fill in required parameters. The options include the following:
	- WPA/WPA2/CCKM
	- [WPA/WPA2 Passphrase](file:///C:/Users/9105389/AppData/Local/Microsoft/Windows/Temporary%20Internet%20Files/Woking%20table/DNUA-93F/Reference/ACU_Online_Help/wpa_passphrase.htm)
	- $\bullet$  802.1x
	- Pre-Shared Key (Static WEP)
	- None

# <span id="page-12-0"></span>**4. Modifying a Wireless Network**

## <span id="page-12-1"></span>**4.1 Modifying General Settings**

- 1. Use the remote control that came with your Appliances to access the network configuration settings page.
- 2. From the profile list, select one profile and choose the modify function.
- 3. Modify the settings below for your network.

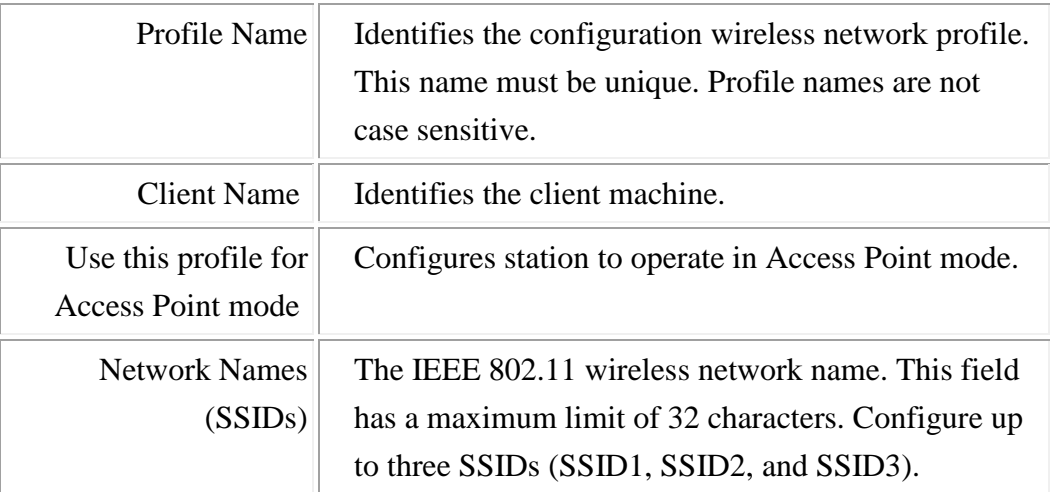

## <span id="page-13-0"></span>**4.2 Modifying Security Settings**

- 1. Use the remote control that came with your Appliances to access the network configuration settings page.
- 2. Select a security option of this wireless network. This product provides security options below. Contact your wireless network administrator for choosing a correct option.
	- WPA/WPA2/CCKM
	- [WPA/WPA2 Passphrase](file:///C:/Users/9105389/AppData/Local/Microsoft/Windows/Temporary%20Internet%20Files/Woking%20table/DNUA-93F/Reference/ACU_Online_Help/wpa_passphrase.htm)
	- $\bullet$  802.1x
	- Pre-Shared Key (Static WEP)
	- None

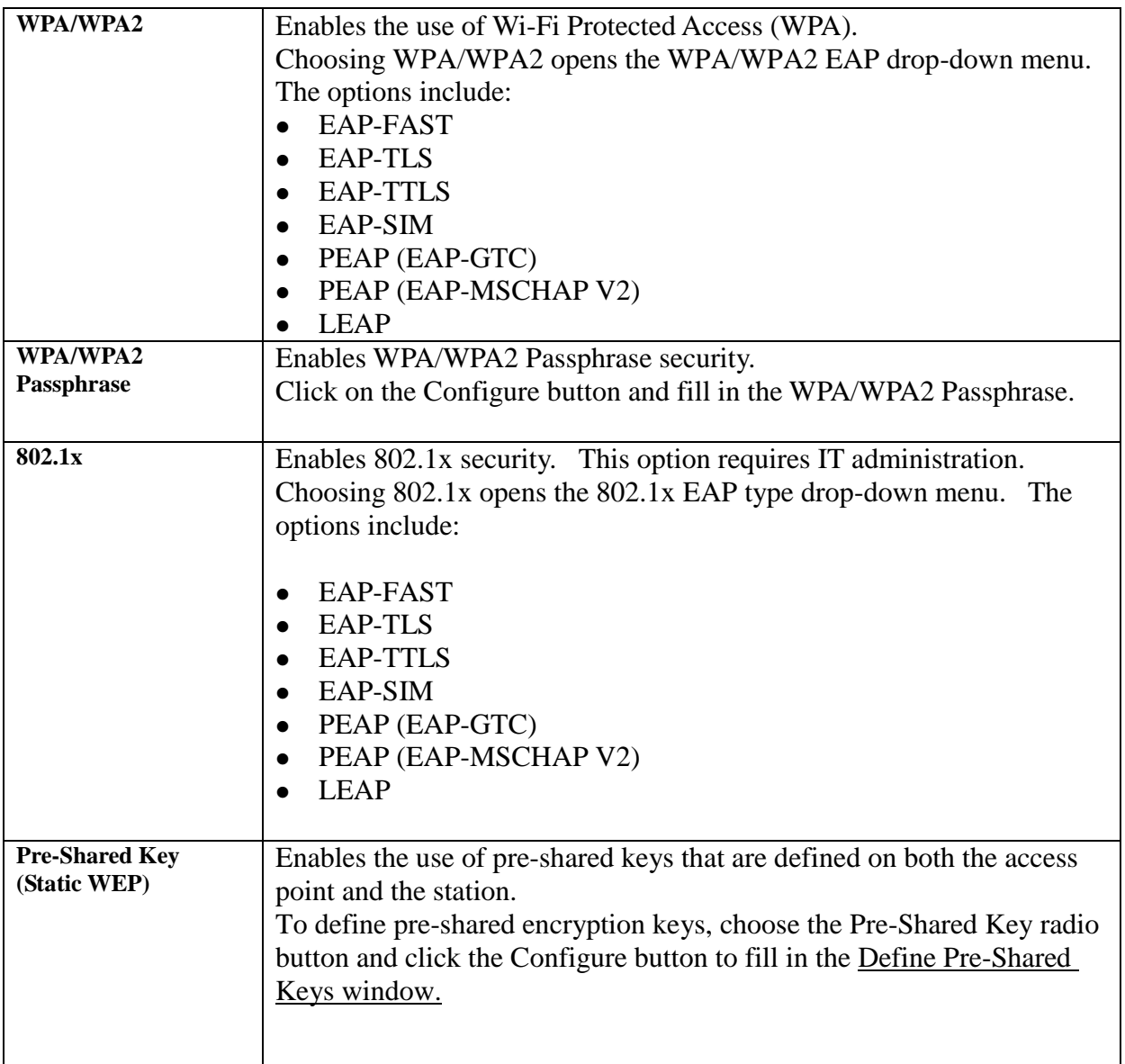

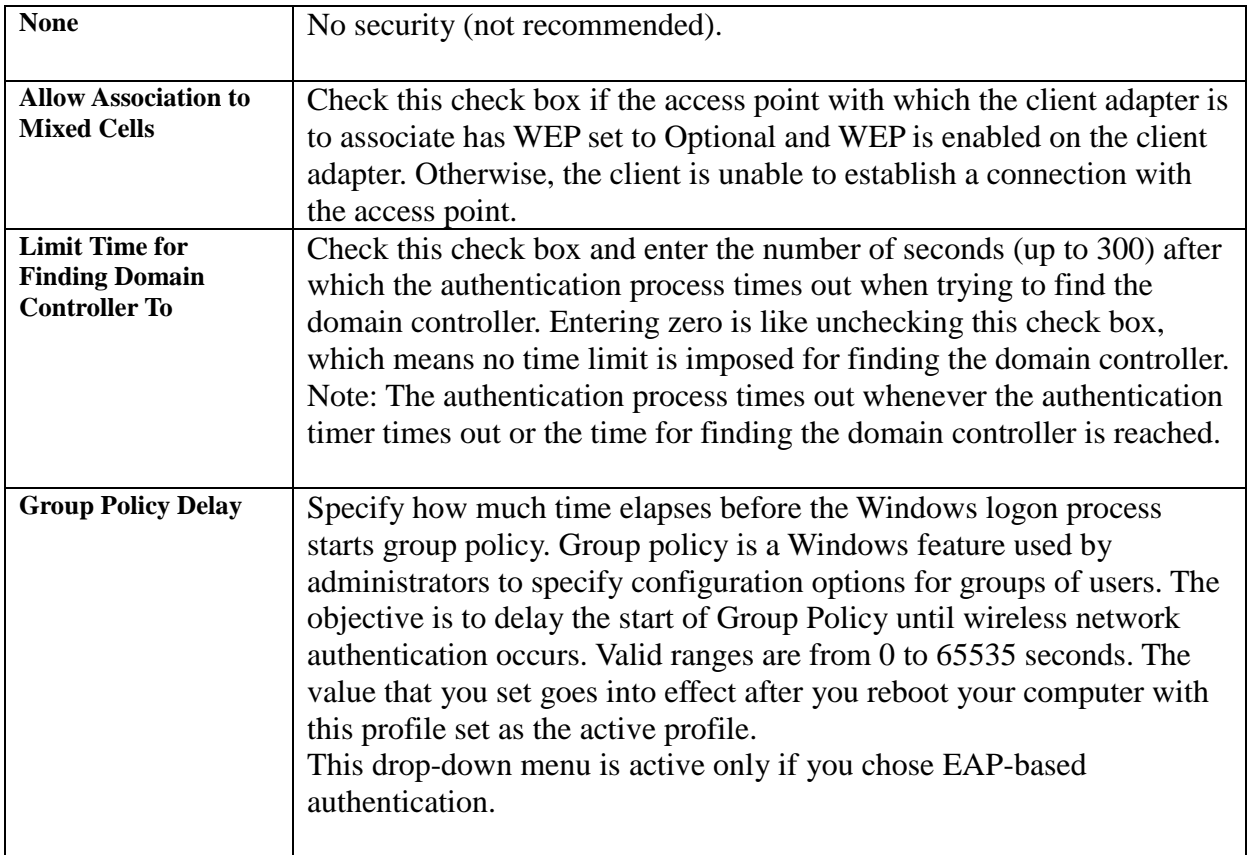

# <span id="page-15-0"></span>**4. Specifications**

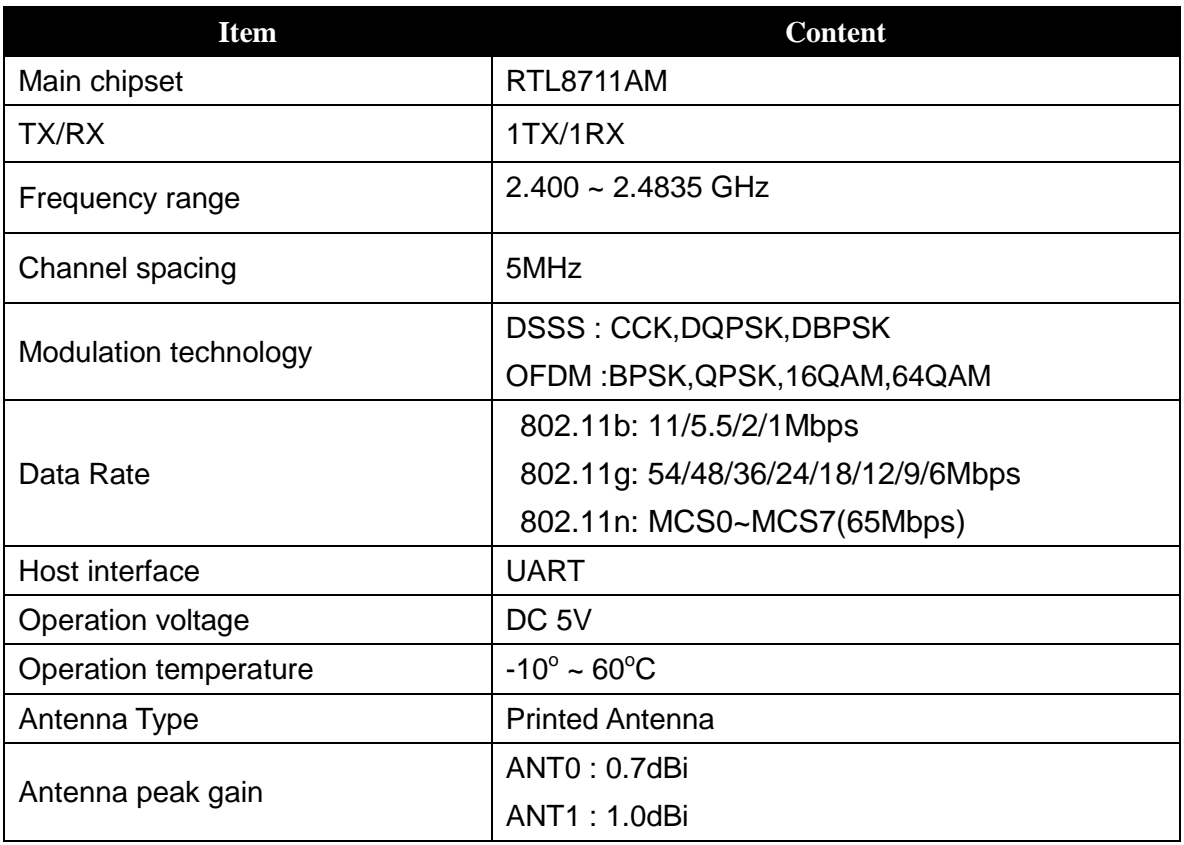